## **Carte micro:bit Programmation 2**

## **1 – Gestion de l'afficheur**

**Il est possible de contrôler une LED en utilisant :**

**x est la position horizontale**

**y est la position verticale**

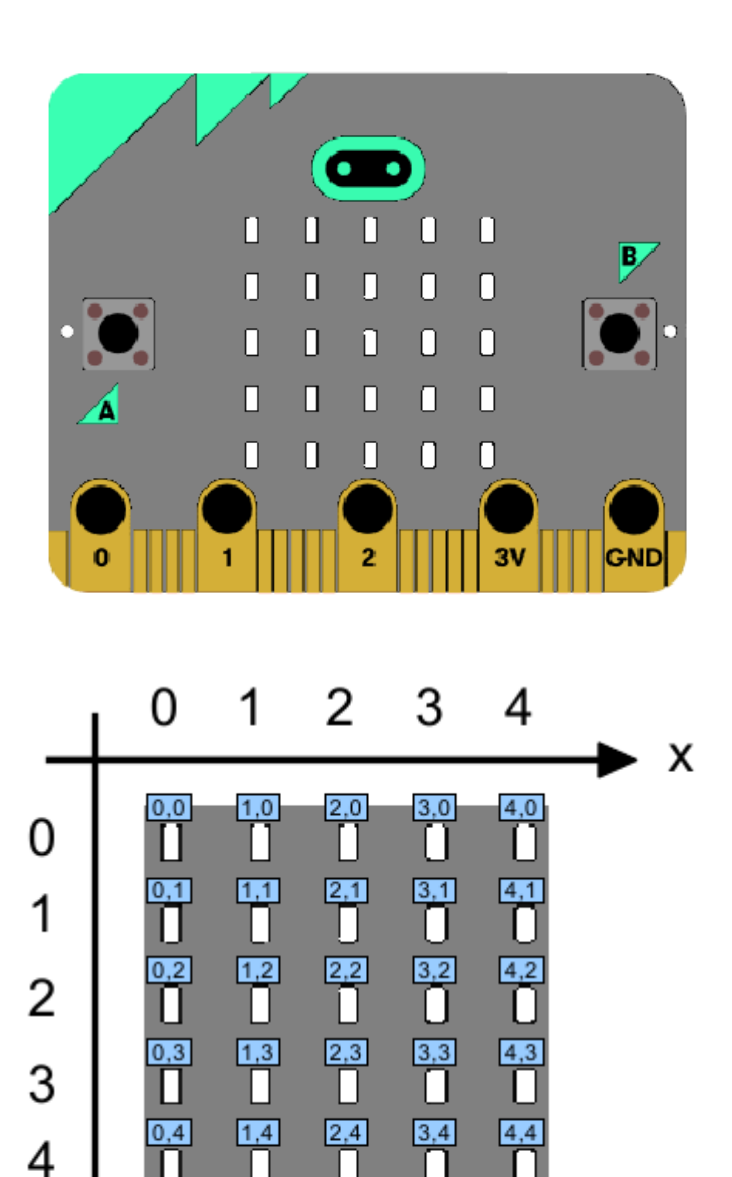

П

Ш

Ū

П

 $x, y$ 

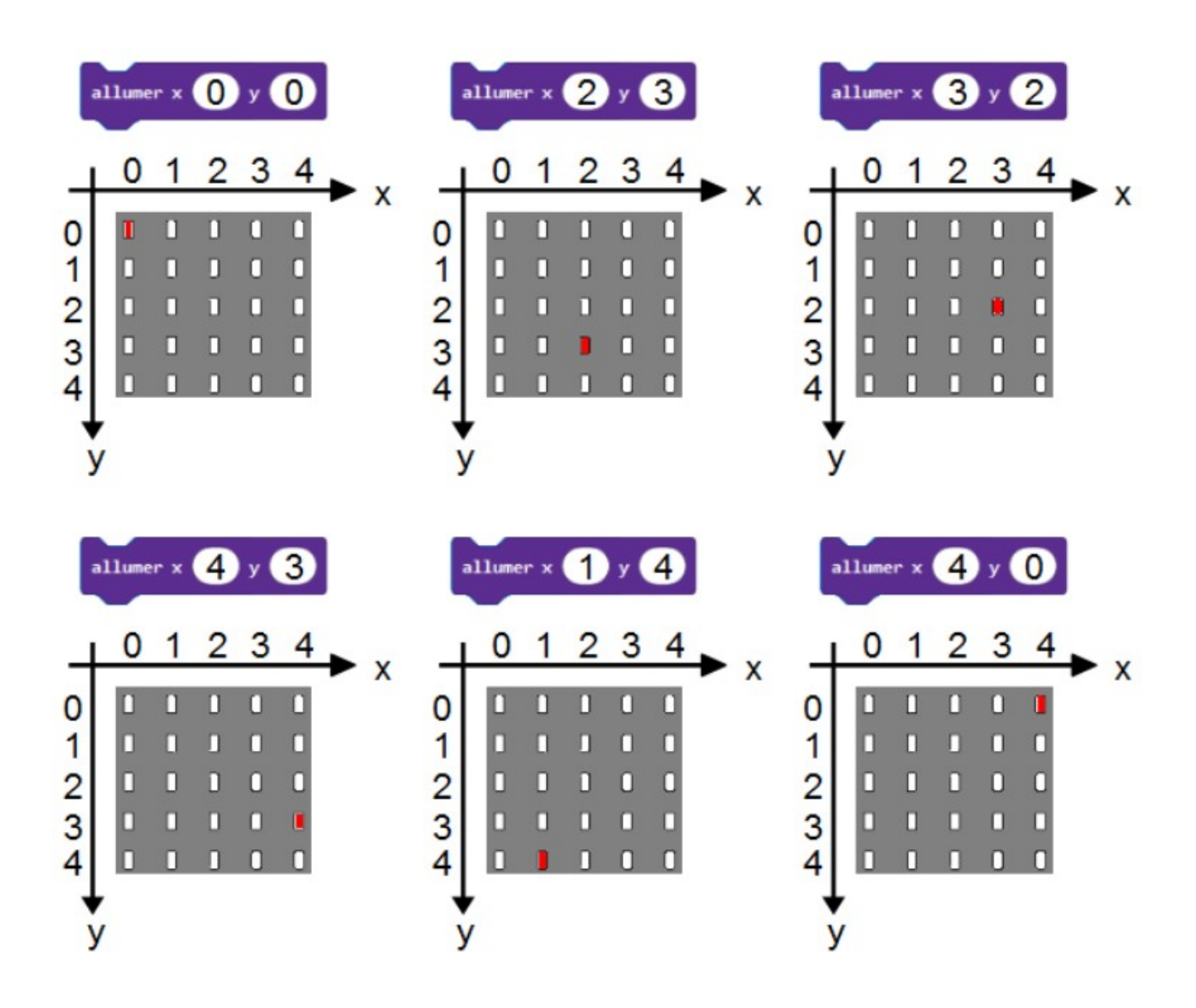

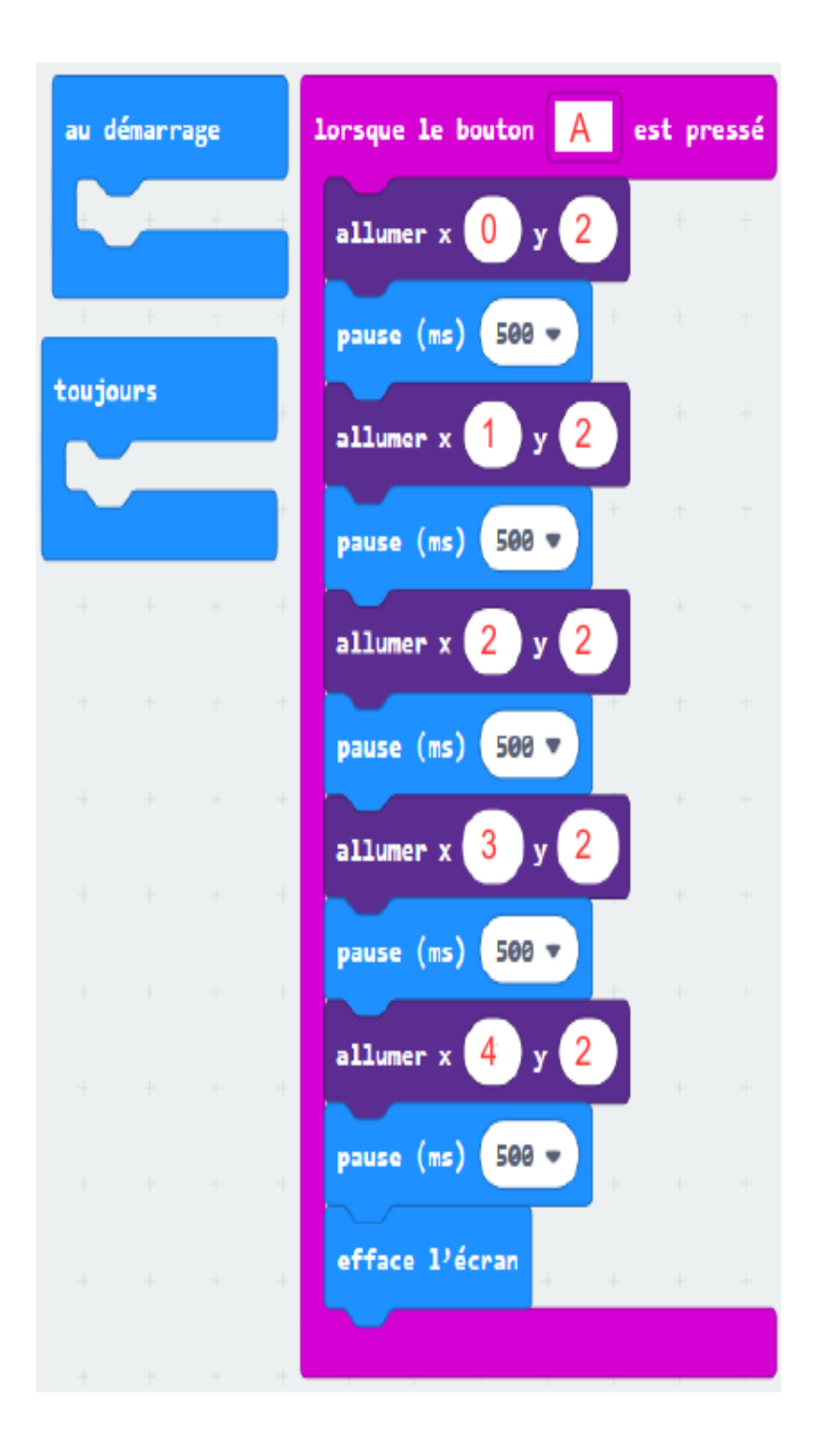

## Programme2\_1 :

Quant A est pressé Permet de tracer une ligne au centre de la matrice puis effacer l'écran.

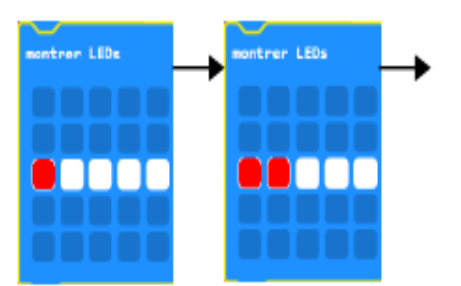

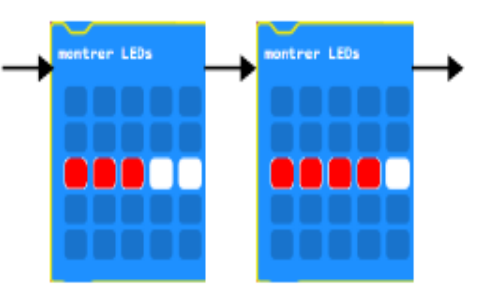

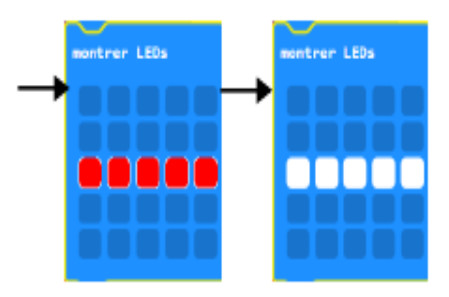

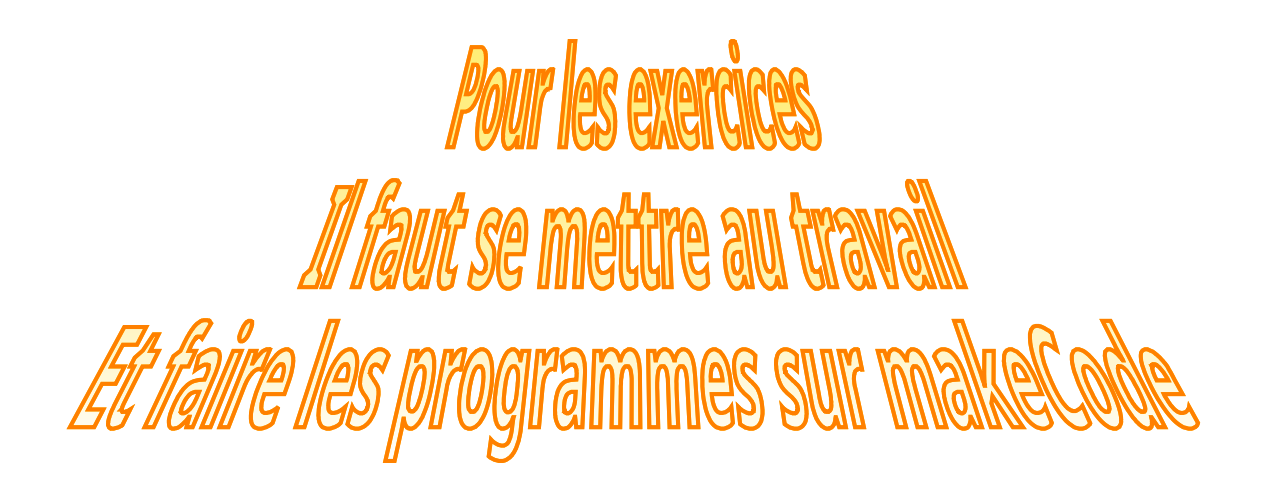

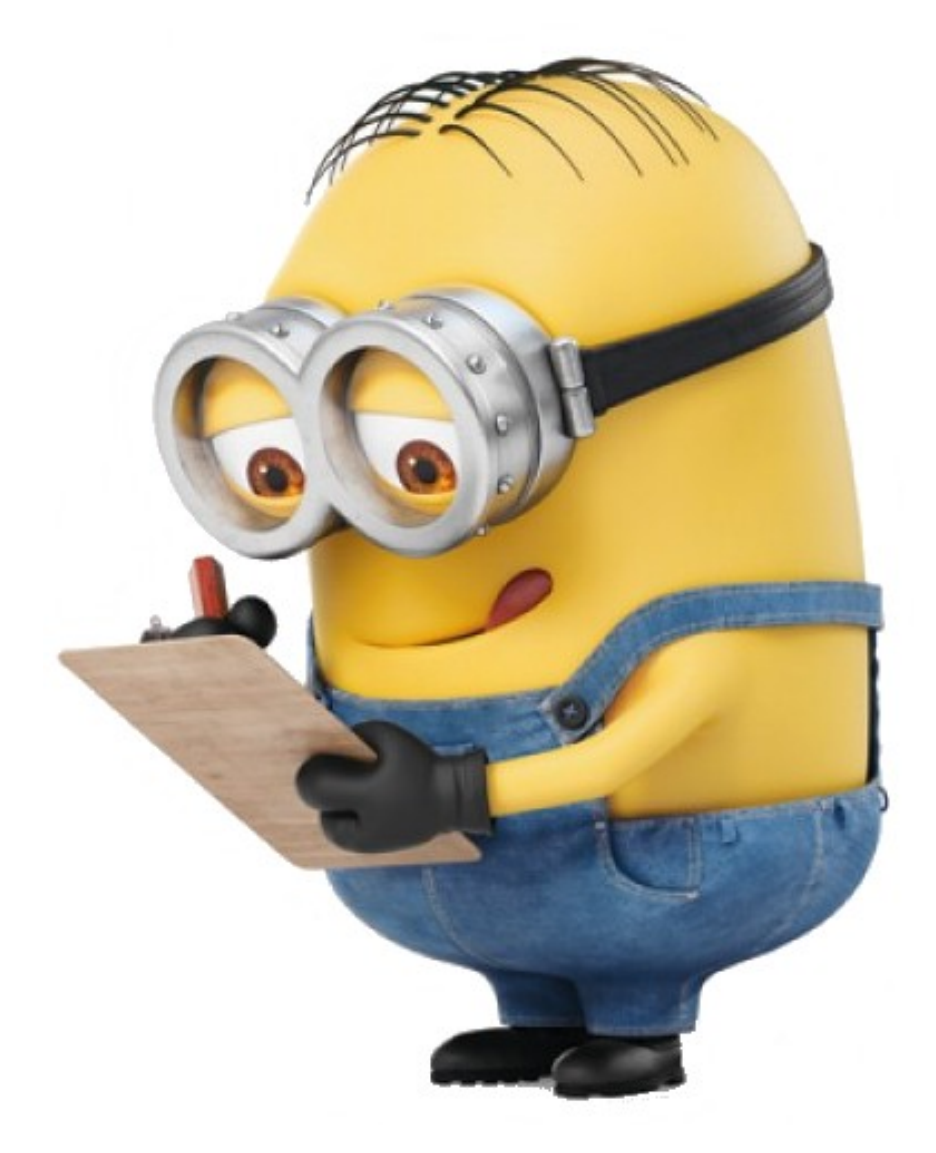